## USING <u>nb.no/nbsok</u> Digitized bygdebøker on Norway's National Library Website

- ♦ Search: nb.no/nbsok
- ♦ On the left click on the picture for "Bøker." (Or use the bar above the picture.)
- ◆ On the left "Vis alle objekter" appears. (Search all items.) Move the blue button to the left. (Not necessary if using a virtual private network.)
- ♦ In the search box for "Søk etter boktittel" (Search for a book title), enter a title or kommune name for the book you want. Other choices are for forfatter (author) or person/sted/tema (person/place/topic). Ignore the dropdown menu and hit "return" or "enter" on your keyboard.
- → All the results should show "Tilgang for alle" (Available for all) at the bottom of each book shown. Choose the volume you want to research.
- ♦ Task bar (black): Tilbake til trefflisten back to the result list or Neste treff next result.
- ♦ Lower left: "Tillatelse Permission" Permission is only to stream for private use.
- ♦ Now use the icons below.

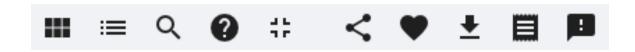

1. 2. 3. 4. 5. 6. 7. 8. 9. 10. Display. Contents. Search. Help. Fullscreen. Share. Save. Download. Notes. Feedback

1. Visning - Display Click on a page for additional icons: move left or right, home, zoom in, rotate 90°, zoom out

Sideoppset: Enkelsider Single page

To sider Two pages

Digital tekst: Ingen None

Delt Shared

Kun digital tekst Digital text only

2. Innhold - Contents

Metadata Metadata

Inholdsfortegnelse Table of Contents

Framside Front page Tittelside Title page

Innholdsfortegnelse Table of Contents

Bakside Back page

## 3. Søk - Search

Enter a farm, place or person name by the magnifying glass. Use quotation marks around multiple words or name for an exact match. Each result is listed with a few lines of content where found and the page number. Click on your choice to go directly to the page.

4. Hjelp - Help. Now that you open an object in the online library, you can use **keyboard shortcuts** (below) to maneuver in it.

Pil venstre: Arrow left or page up: Go to the previous page.

Pil høyre: Arrow right or page down: Go to the next page.

Home: Go to the first page. End: Go to the last page.

**c** key: Turns on the content tab, and shows more information/metadata about the object. (Close with the Esc key.)

**s** key: Opens the search field. (Close with the Esc key.)

shift-s: Erase/Clear text for searching

**n** key: Go to the next match in the search results.

**p** key: Goes to the previous hit in the search results.

f key: Full screen on and off. (Close with f or Esc key.)

r key: Rotate 90°.

t key: Show/hide optically recognized test

- 5. Fullskjerm Full Screen. Page goes to full screen. Press the icon again to exit full screen.
- 6. Del Share. Icons to select are: Facebook, Twitter, Copy the link, Avbryt cancel.
- 7. Lagre i mitt bibliotek Save to my library.

Du må være innlogget for å lagre objekter. You must be logged in to save objects.

Avbryt: Cancel Logg inn: Log in

8. Last ned - Download

Kvalitet: Lav resolution (for bruk på skjerm) — Low resolution (for onscreen use)

Høy (for trykking og reproduksjon) — High resolution (for printing and reproduction)

Velg bilde(r): Select image(s):

Alle — All

Utvalgte Bilder — Selected images

Bildenummer - Image number

You can select single images, separated by commas, or multiple images in a row, separated by hyphen. For example: 3-6, 8, 9

NB! Note that the image number and the page number are not necessarily the same.

Avbryt: Cancel Logg inn: Log in

- 9. Referere. Not included here.
- 10. What about your feedback?

Error with this content. (technical quality or similar)

Errors with this content Metadata).

Request for digitization of an object.

Questions about rights related to this content. (Read about rights.)

Cannot access the expected content.

Function problem with the website.

User experience with the Online Library.

Mistake with universal design and accessibility.

Other

Your comments

For å hjelpe deg trenger vi: To help you, we need:

Navn Name

E-post E-mail address
Telefonnummer Telephone number

PS: We collect information about your operating system and browser to be able to offer you good and precise help.

The National Library's privacy and cookies.

This form is protected by reCAPTCHA and Google's privacy policy and terms of use apply.